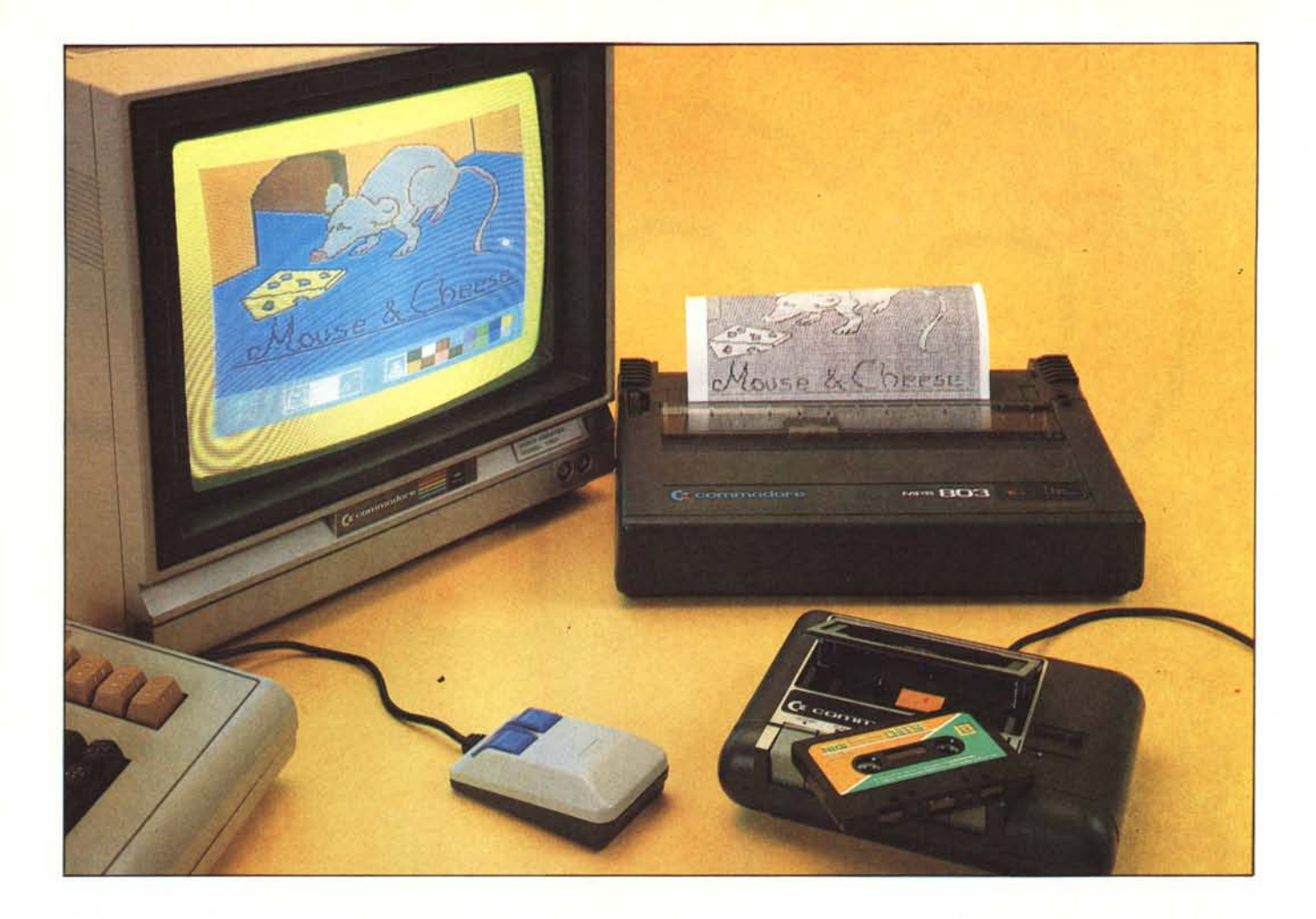

*ne rappresenta una novità per la classe di computer cui* si *riferisce.*

Si *tratta di un Mouse che viene corredato dal produttore giapponese - Nihon Electronics Co., Ltd. - di un software applicativo, Cheese, che permette all'utente di disegnare a colori sul video del proprio computer e riprodurre, eventualmente, il disegno su carta. 1/ Mouse, a cui il produttore giapponese ha dato il nome Neos, verrà promosso in Italia con il nome Hyphen 30.*

*1/ prodotto, distribuito Hudson Soft che ha concesso alla Microstar l'esclusiva per l'Italia, esiste in più versioni: quella per Commodore* 64 *(alla quale* ci *riferiremo per la prova), quella per Msx e, infine, una versione per PC Ibm e compatibili che, secondo le informazioni dateci dall'importatore, dovrebbe essere prestissimo disponibile sul mercato ad un prezzo allettante (naturalmente, per quest'ultima categoria, un prodotto del genere non* è *una novità).*

*Come dicevamo, la versione da noi esaminata* è *quella per* C 64 *ma essa, se prescindiamo da particolari di natura prettamente estetica riguardanti il video, non dovrebbe presentare notevoli differenze rispetto a quella per computer*

## *Mouse*  $\mathcal{R}$  **Cheese**

**per C-64 (e MSX)**

**di** Tommaso Pantuso

*Msx. In pratica, a cambiare,* è *solo il software poiché lo stesso Mouse* è *direttamente collegabile sugli appositi ingressi di entrambi* i *tipi di computer.*

### Cosa fa **un** Mouse?

Per chi non fosse molto addentro al-

l'argomento, spieghiamo molto brevemente cos'è un Mouse e come si usa.

In poche parole, l'accessorio in questione si presenta come una scatoletta di materiale plastico all'interno della quale è presente una sfera; una piccola calotta di quest'ultima fuoriesce da un foro circolare prodotto sul fondo

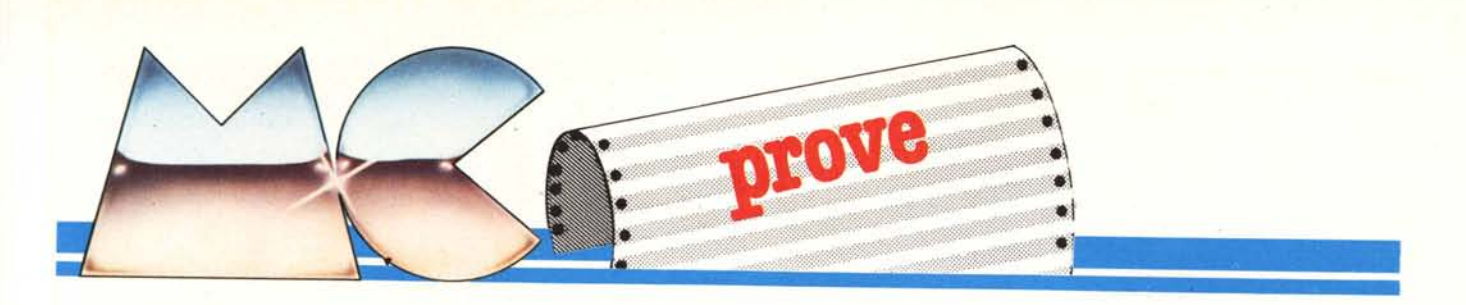

del contenitore. Grazie a questa caratteristica, se poggiamo il Mouse sul piano di lavoro e lo muoviamo nelle varie direzioni la sferetta, essendo costituita da un materiale che presenta un certo attrito con il corpo con cui viene a contatto, ruota su se stessa. L'entità e la direzione dello spostamento sono rilevati da un apposito sistema di decodifica interno e successivamente processati da un 'adeguata procedura.

Le informazioni ricavate sono quindi sfruttate per mettere in corrispondenza lo spostamento che avviene sul piano con quello di un cursore che, sullo schermo del computer, viene pilotato dal Mouse con precisione tale da poter essere guidato come una matita nella composizione di un disegno.

Si intuisce facilmente come un Mouse cambi notevolmente l'accesso all'uso delle procedure da parte dell'utente che ora non avrà più bisogno di utilizzare la tastiera per comunicare le proprie scelte alla macchina. L'ingresso nelle varie selezioni si ottiene infatti premendo un pulsante sul Mouse dopo essersi portati, con il cursore da esso pilotato, su apposite icone descrittive introdotte dal software.

### Hardware e caratteristiche generali

Il Mouse, delle dimensioni di circa

#### Produttore:

*NillOn E/ecfronics Co.. Ltd 3-6 Minamiaoyama 7-chome. MinalO-kll Toho /07. Japall*

Distributore esclusivo per l'Italia: *Microstar s.r.l. Via A. Manunzio.* 15 - 20124 *Milano* Prezzi IVA esclusa:

*MOIIse+ Cheese (cassetta) per CM L. /6j.000 MOIIse+ Cheese (cassetta) per MSX L. /99.000*

 $34 \times 103 \times 63$  mm e del peso di circa  $200 g -$  compreso il cavo di 120 cm per l'uso viene collegato alla porta giochi numero 2 del computer mediante un cavo dotato, ad un'estremità, di un connettore a 9 poli con cui viene prelevata anche la tensione di 5 voIt per l'alimentazione della circuiteria interna. L'assorbimento è di circa 25 mA.

Sul corpo della scatola sono presenti due pulsanti. Il primo, quello di destra, è utilizzato per rendere effettiva una scelta quando il cursore del video viene posizionato su una delle opzioni indicate dalle icone descrittive e per altre funzioni sempre relative all'uso del software.

Il secondo permette invece all'accessorio di... trasformarsi in un joystick: basta che esso sia tenuto premuto per qualche istante dopo aver posto in On l'interruttore della macchina perché quest'ultima opportunità diventi operativa. Naturalmente, in modo joystick, per la struttura stessa del Mouse, l'uso risulta limitato e, molte volte, con una scomodità di controllo tale da renderlo inutilizzabile.

Il foro da cui fuoriesce una parte della sfera è praticato su di una finestra che, se rimossa, permette l'estrazione della pallina per la pulizia. Sempre a proposito della sfera essa, metallica, è ricoperta da uno strato di Teflon rivestito di silicone. Ciò conferisce al prodotto una maggiore sensibilità e silenziosità nell'uso che si traduce in una maggiore maneggevolezza ed affidabilità.

Rimuovendo le due viti situate sulla parte inferiore del contenitore, può essere asportato il coperchio superiore 'e accedere all'interno. Qui troviamo una prima basetta sulla quale sono fissati i due interruttori la cui pressione, non l'abbiamo detto, può essere avvertita grazie al click che essi producono se sollecitati. Rimuovendo questa basetta, viene alla luce una parte della componentistica. Il resto dei componenti, di tipo miniaturizzato, è saldato direttamente sul circuito stampato dal lato del rame e vi si può accedere svitando un'ulteriore vite che fissa la basetta al corpo inferiore del contenitore.

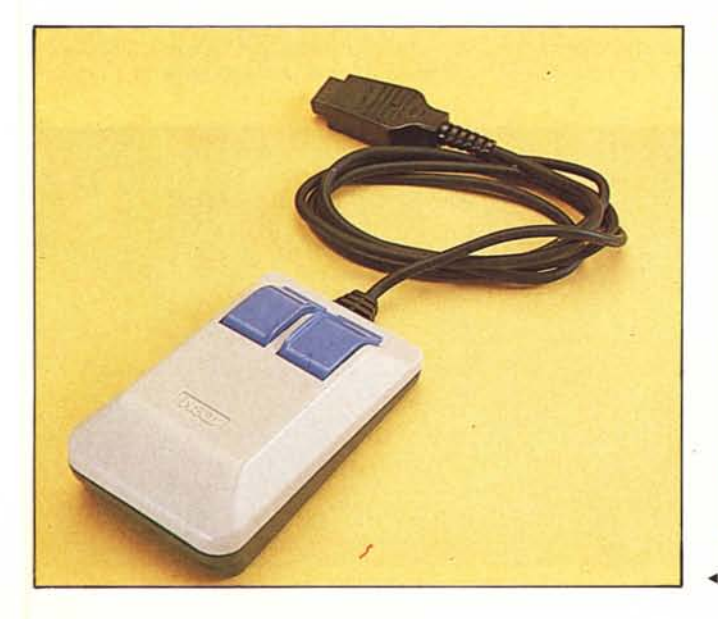

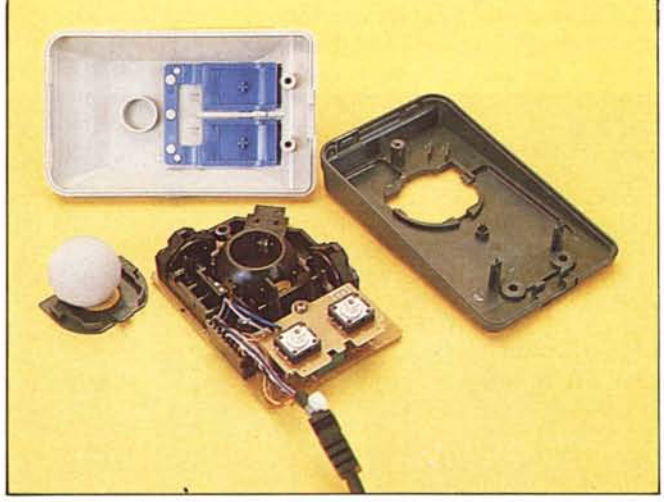

*Foto* 2 - *Il Mouse smontato*.

*.•• Foro <sup>J</sup> - Il Mous •.*

MCmicrocomputer n. 49 - febbraio 1986

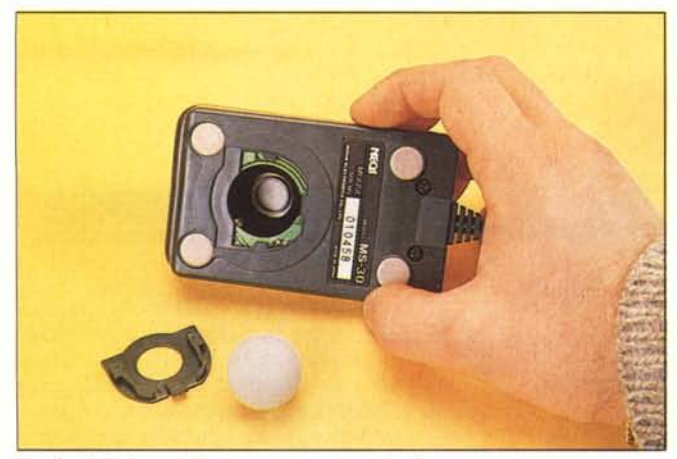

Foto 3 - Dalla finestra inferiore può essere rimossa la sferetta. Territoria e contenuo della meccanica e dei sensori ottici.

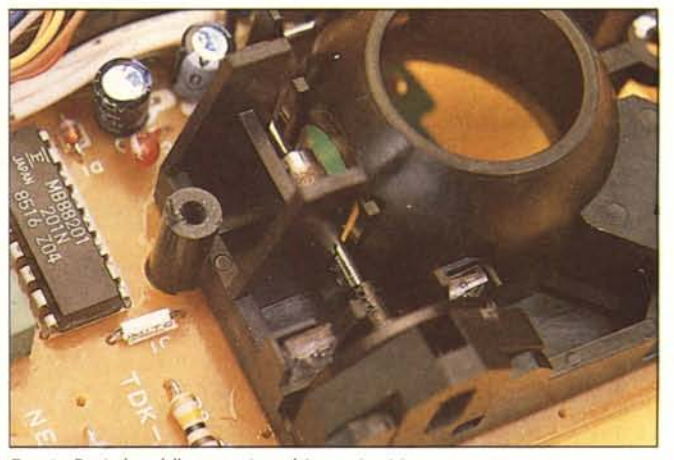

Sullo stesso circuito stampato troviamo fissata la meccanica che, insieme a sensori ottici e coadiuvata da un microprocessore a 4 bit, traduce il movimento della sfera negli impulsi elettrici che saranno poi processati per permettere il pilotaggio del video cursore. La risoluzione che si ottiene è di 100 punti per pollice (circa 0.26 mm per punto).

#### **II software**

Il programma di grafica, chiamato Cheese, è il primo mezzo che rende realmente utilizzabile il Mouse.

Secondo le informazioni in nostro possesso, per il Commodore 64 esso, oltre ad essere disponibile su cassetta, esiste anche in versione su cartridge; non abbiamo invece notizie percise su una eventuale versione su disco.

Il tipo di approccio alla grafica ottenuto con l'insieme Mouse + Cheese, per la fìlosofia stessa dei programmi come quello che stiamo illustrando, è molto più dinamico ed immediato di quanto si potrebbe ottenere con l'uso di una tavoletta grafica.

Le varie azioni da compiere sono illustrate da disegni racchiusi in gruppi di quadrati (icone) schierati alla base dello schermo. La selezione dei vari gruppi si ottiene sempre servendosi di un'icona. Dal nastro, il programma viene caricato nella memoria del Commodore con LOAD"CHEESE", 1,1 ed avviato con SYS 4096.

Come facilmente immaginabile, utilizzando il tipo di supporto citato, le operazioni di caricamento e salvataggio sono considerevolmente lente e, a volte, i tempi di attesa possono diventare esasperanti e diventano tollerabili solo se non si ha necessità di accesso frequente al supporto di massa.

Una volta lanciato il programma, compare subito sullo schermo il foglio su cui potremo cominciare a disegnare in 16 colori. L'ampiezza totale del disegno non si limita comunque solo a quello che vediamo sullo schermo in quanto il programma ci mette intelligentemente a disposizione un'altra porzione di pagina grafica, direttamente collegata alla prima, che può essere semplicemente visualizzata facendo scrollare verso l'alto il primo foglio con una risoluzione di 8 pixel per spostamento. Ciò si ottiene portandosi con il cursore sull'icona che riproduce il palmo di una mano e premendo il pulsante destro del Mouse. Dopo il click, il cursore stesso si trasformerà in una manina che, poggiata sul foglio, lo potrà spostare verso l'alto o verso il basso manovrato dal Mouse.

In definitiva, per comporre il nostro disegno, avremo a disposizione un foglio grafico con risoluzione 160 in orizzontale per 304 in verticale. Una volta pronto il foglio, se ne potra ottenere un output su carta sfruttando una stampante grafica Commodore. Naturalmente, su carta. viene riportato non solo ciò che compare sul video ma l'intero contenuto del foglio nella sua massima risoluzione. Da un'occhiata alle illustrazioni che corredano la prova, potrete farvi un'idea abbastanza precisa delle potenzialità del kit.

Il programma è dotato di un buon numero di opzioni necessarie per semplificare notevolmente il lavoro. Oltre alla naturale possibilità di impiego del cursore per tracciati di qualunque natura, si ha la possibilità di tracciare direttamente linee, quadrati, rettangoli, cerchi ed ellissi. In realtà, per gli ultimi due tipi di figure, si ha qualche difficoltà per quanto riguarda il loro esatto posizionamento sullo schermo. Dando invece per scontata la possibi-

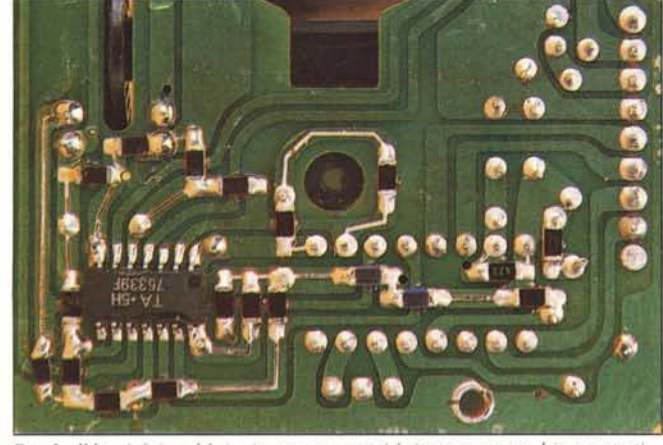

*Folo* 5 - *11 lato inferiore del circuito stampato su cui è situata una parte dei componenti.* 

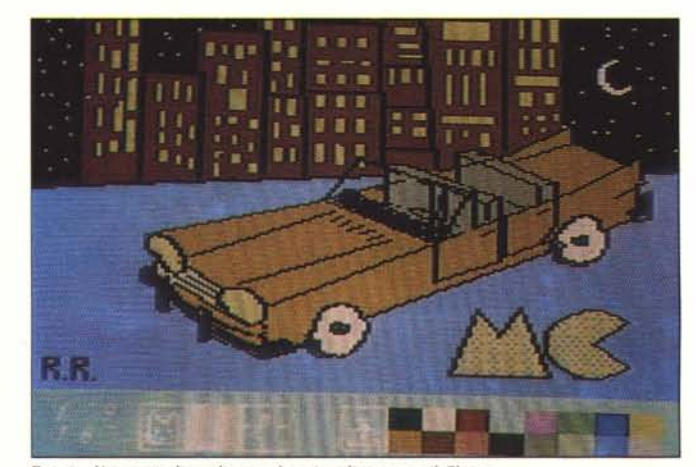

*FOlo* **<sup>6</sup> -** *Una parle di un disegno da no; reali::alO con* **<sup>i</sup>'** *Cheese.*

*Mouse* & *Cheese*

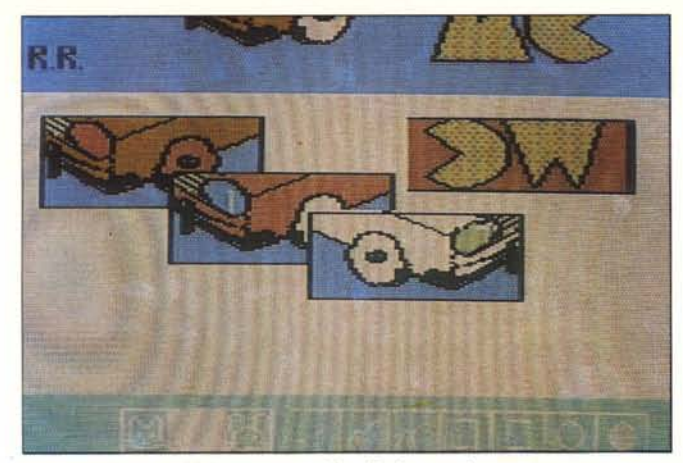

Foto 7 - L'altra parte del disegno non visibile nella foto precedente.<br>Foto 8 - La zoomata di un particolare del disegno della foto 6.

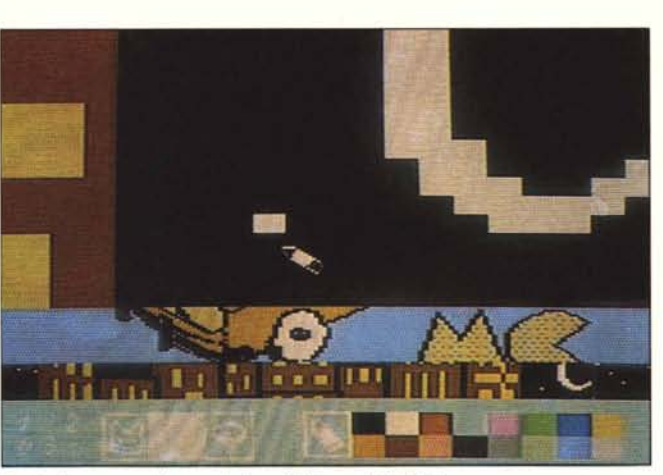

lità di riempire le aree del colore desiderato mediante l'utilizzo della funzione Paint, vogliamo soffermare la nostra attenzione sulla presenza dell'Undo attraverso cui può essere annullata l'ultima operazione eseguita. Essa si è rivelata molto utile sia in fase di composizione che in quella di colorazione. Se ad esempio proviamo a colorare una figura per disattenzione non completamente chiusa con Paint, il colore invade tutto lo schermo; in questo caso, l'errata colorazione può essere annullata immediatamente con Undo.

La selezione dei colori, per il disegno o per il cursore, è molto semplice: è sufficiente portarsi sulla tabellina cromatica riportata in basso a destra e premere l'apposito pulsante del Mouse. Per cancellare, basta selezionare il colore del tratto in modo che esso risulti uguale a quello dello sfondo. Altre interessanti opzioni migliorano le caratteristiche generali del programma. Tra queste, vogliamo ricordare quella che ci permette di copiare pezzi di aree nel punto desiderato, Copying, che può essere impiegata, copiand aree vuote, come funzione di cancellazione di blocchi. Ancora, è possibile cambiare solo un certo colore del disegno con un altro, disegnare in maniera speculare rispetto a più assi oppure eseguire la zoomata di una parte d'immagine per rifinirne i particolari o per creare delle scritte (visto che il programma non prevede un'opzione per la scrittura di caratteri). Esiste un modo aerografo, con diversi spruzzi, e si possono ribaltare figure intere o porzioni di disegno rispetto ad un asse orizzontale o verticale. Queste sono le opzioni che ci sembrano più importanti. Ne rimane qualche altra ma lo spazio concessoci non ci permette di dilungarci oltre. Come ultima cosa aggiungiamo solo che le coordinate che individuano la posizione del cursore sullo schermo compaiono sempre in basso alla sinistra del video.

### **Conclusioni**

Disegnare usando un Mouse è senza dubbio semplice e dinamico e, nel nostro caso, si possono ottenere dei buoni risultati anche con le risoluzioni permesse dai computer a cui per il momento è dedicato il prodotto presentato. Oltre al Cheese, riteniamo che sarebbe abbastanza produttivo fornire all'utente più evoluto gli strumenti necessari per l'impiego del Mouse in maniera autonoma, cioè nei propri programmI.

Se inoltre, stando alle indicazioni dateci, il Neos o meglio, l'Hyphen 30, è completamente compatibile con il Mouse del C 128, probabilmente rappresenterà una valida alternativa all'uso di quello originale.

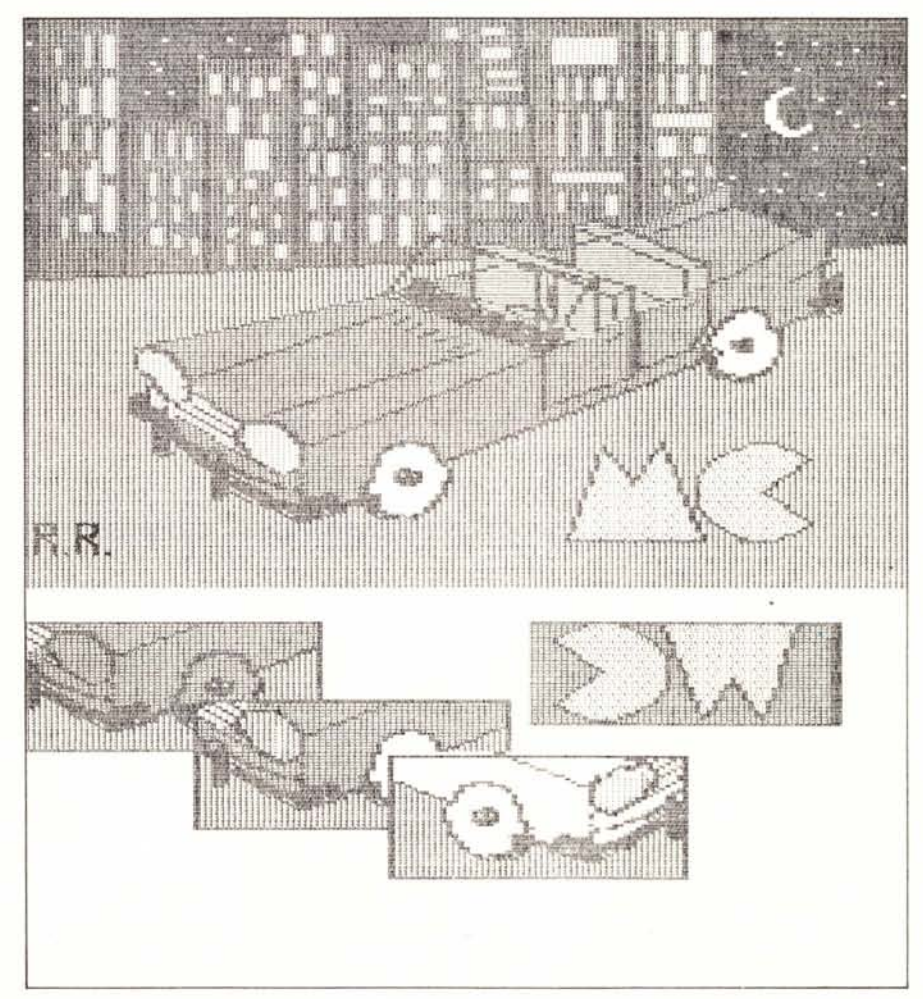

*Foto* **9 -** *1/ disegno delle /010* **6** *e* **7** *riporfato su carla nella wa complete::::a.*

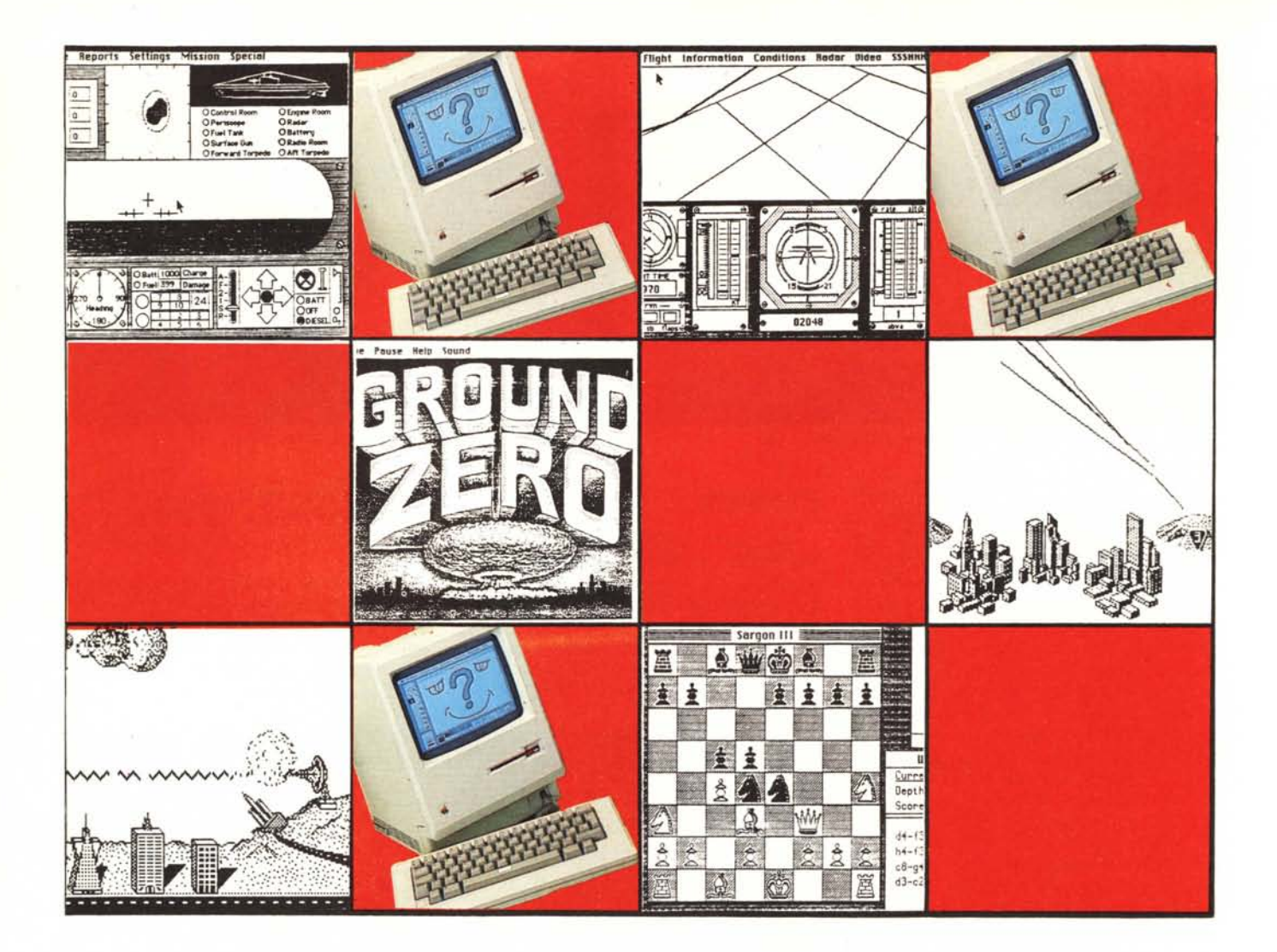

# **Giochiamo con Mac?**

### **di Raffaello De Masi**

*1/ Macintosh non è certo un computer nato per giocare. Intendiamoci, forse nessun computer è mai stato dichiaratamente concepito con l'intenzione di farne quella Iudica la principale applicazione. ma non si può negare che in alcune macchine vi sia più che in altre una certa indulgenza verso aspetti che, sebbene almeno in certe occasioni utili al programmalOre, finiscono poi con l'essere particolarmente signijìcativi proprio sul lerreno dei giochi: grafica, suono, colori. Mac* i *colori non ce li ha, ma non che non abbia una buona sezione grafica (lUlf 'altro, grazie anche alla pOlenza del 68000): quanlO al suono, si deve almeno*

*dire che se ben programmato non sfigura. E allora? Allora, con il Mac la Apple ha dalO il via ad una rivoluzione nel settore delle applicazioni professionali e per far questo non poteva basarsi su una macchina... troppo giocherellona. Ma l'appetito vien mangiando e da che computer è compUier non se ne conosce uno che non sia stato utilizzato per rilassarsi in impegnatissime «partite a qualcosa». Dalle battaglie navali e lanci di cannonate su Univac universitari* si *è passati a macchine più abbordabili e giochi mollO. molto più divertenti e impegnativi, anche per* i *programmatori. <sup>E</sup> allora. diamo un colpv mortale alla seriosità di*

*questo scozzesaccio presenlandovi una*  $panoramica$  *di alcuni* (solo *alcuni.') dei giochi più signifìcalil'i.*

*m.m.*

### **Premessa**

La ricerca Iudica è presente nell'animo umano dalla nascita e, potremmo dire, si raffina sempre più, con l'avanzare dell'età.

Certi giochi di carte, dal bridge al nostrano tressette, richiedono sovente virtuosismi mentali degni di ben altro fine. Ma tant'è; un proverbio delle mie parti dice che «dove c'è gusto non

*Giachiama COli Mac:'*

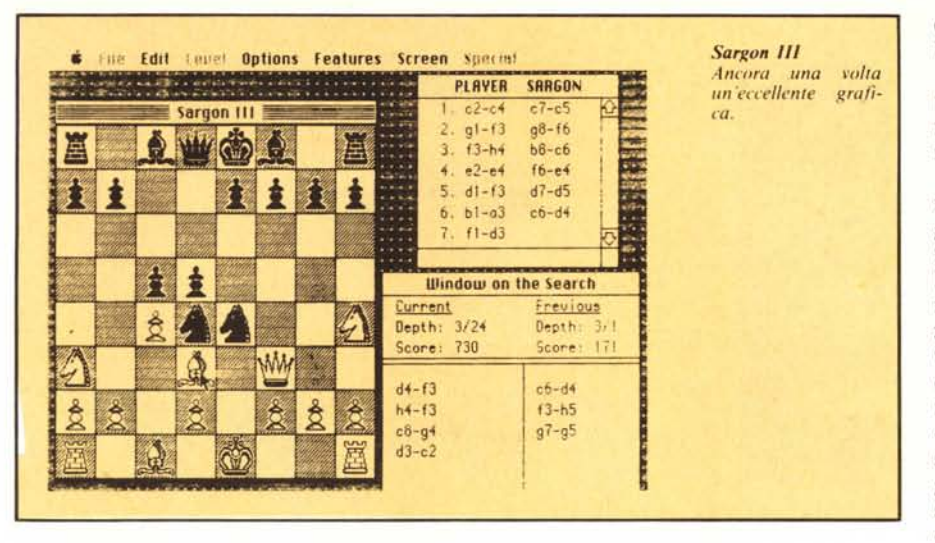

c'è perdenza»; ed a questo adagio si sono forse ispirate schiere fitte di software house o di singoli programmatori che, invece di impegnarsi a risolvere il nodo gordiano di una data base estremamente potente ma facile da usare, o di un linguaggio nel contempo potente, facile e rapido, si sono lanciate, a corpo morto, nella realizzazione di sofisticatissimi giochi che, magari, rappresentano la loro sola presenza sul mercato.

L'esistenza di tale tipo di software, d'altro canto, è comune a tutte le macchine, ivi comprese le più seriose, e scagli la prima pietra chi non ha, esaurito il lavoro quotidiano davanti alla tastiera, talvolta riacceso la macchina per una partita a scacchi o per fargliela vedere, una volta per tutte, a quegli alieni della malora!

Mac non contraddice la regola; ci sono, sul mercato italiano una trentina di giochi diversi mentre l'ultimo numero di Macintosh Buyers Guide ne elenca un centinaio.

In questo articolo daremo un'occhiata a qualcuno di questi.

### **Sargon III**

*pradafla dalla HOl'dell Saflware ea .. IlIc.: 650 Suffolk SI .. Lawel. Mass 01854*

Parlando di giochi la mente corre immediatamente agli scacchi: è questo un gioco d'obbligo per qualsiasi calcolatore, dal più scalcinato home al più raffinato mainframe.

Sargon <sup>111</sup> è in veste di gala, data la superlativa grafica di Mac. Si tratta di una versione eccellente anche per quanto attiene alla velocità.

AI doppio clic sull'icona, d'altro canto molto ben realizzata, lo schermo appare occupato da tre finestre. Quella a sinistra, di grandezza fissa, è occupata dalla scacchiera, con pezzi ben disegnati e caselle realizzate con una campitura in diagonalino. Si tratta della classica configurazione (simile anche nei particolari dei pezzi) universalmente adottata dalla maggior parte delle riviste che pubblicano problemi di scacchi.

La finestra in alto a destra, la più piccola almeno in configurazione iniziale, mostra la giocata secondo la classi-

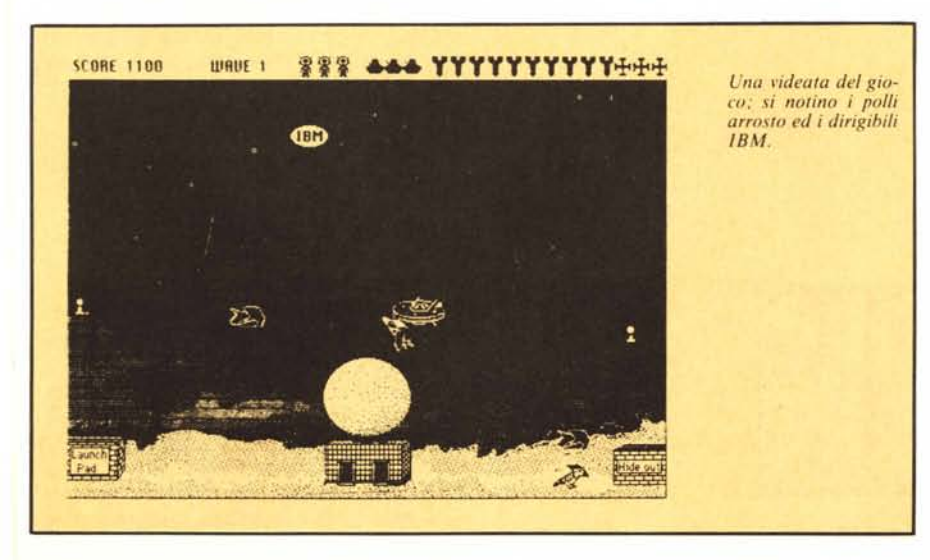

ca notazione cartesiana; è dotata di barre di seralI.

Al di sotto di essa, inestensibile, la finestra di visualizzazione della profondità di penetrazione nell'albero di ricerca.

Come è noto, e come facciamo notare in altre pagine di questa rivista, il gioco degli scacchi viene infatti affrontato, da un computer, mediante l'analisi di una struttura ad albero. La macchina, ossia, valuta ogni sua posizione in funzione dei benefici che otterrà dopo 1, 2 o più mosse (a seconda, ovviamente, dei desideri e, diciamolo pure, della bravura del redattore del programma stesso). Ad ogni mossa, così analizzata, il computer assegna un punteggio, che quantifica il risultato ottenuto in termini di controllo della parte centrale della scacchiera, di numero dei pezzi tenuti sotto scacco, del loro valore intrinseco, ecc. Più profondo è lo spessore (depth della figura) di analisi, maggiore è la potenza del nostro avversario.

La scelta della forza dell'avversario la si ottiene utilizzando il menu LE-VEL (i primi tre sono i soliti, destinati all'apertura, al salvataggio, alle varie operazioni di taglio e cucito, ecc.), che presenta lO opzioni.

La prima (EASY PLAY) è proprio per principianti, mentre le altre (5 secondi, 10 secondi e così via fino a tempo infinito) rappresentano il tempo dato al computer per esplorare l'albero di ricerca. Ovvio quindi che la difficoltà del gioco è diretta funzione del tempo concesso all'avversario per pensare (?); a noi vien lasciato, bontà sua, sempre un tempo illimitato.

Il menu option comincia a farci lavorare di fino. E possibile giocare normalmente, ma ci è anche consentito eseguire una verifica delle mosse; vale a dire che una mossa viene eseguita con il beneficio dell'inventario; se i risultati sono buoni OK, altrimenti torniamo indietro.

A un certo punto, ancora, è possibile inserire il Self Play che, in situazioni disperate, permette, per così dire, di salvare il salvabile, affidando alla macchina il compito di giocare al meglio contro se stessa.

Il menu Features ci spiana ancora di più la strada: se le cose si mettono male, come sovente succede, è possibile scambiarsi i ruoli e ritrovarsi dalla parte del vincente. Ancora, usando l'opzione Hint, il computer ci può suggerire la mossa più appropriata, così come è ammesso il recupero di un pezzo perso, il fare passi indietro a volontà, il cambio di colore, oltre che della scacchiera completa. Ancora, in qualsiasi momento è possibile salvare fasi, anche diverse, del gioco, onde eventualmente controllare strategie differenti.

MCmicrocomputer n. 49 - febbraio 1986 **73** and the set of the set of the set of the set of the set of the set of the set of the set of the set of the set of the set of the set of the set of the set of the set of the set of

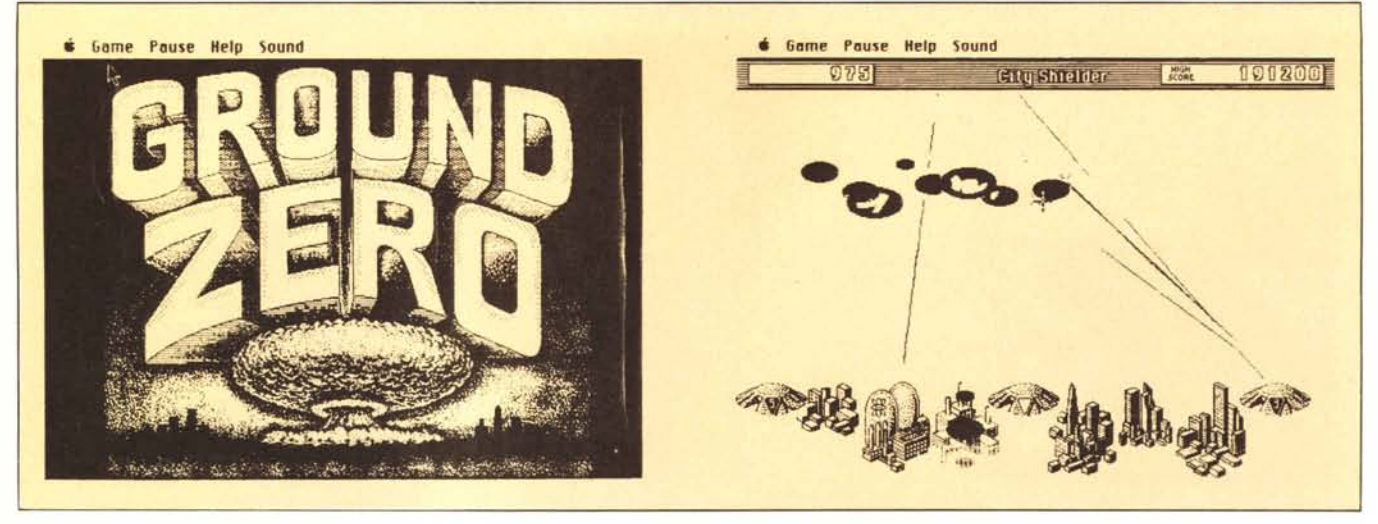

*Ground Z"ro - La l'ideala illi:ial" e l'al/acco*

La possibilità di salvare partite già giocate consente, una volta che si sia acquistata facilità nel manipolare la scacchiera, di riprodurre e risolvere  $(ovviameter \tanche - magari - ba$ rando) i problemi del tipo «Il bianco muove e dà matto in 3 mosse». Per male che vada si può sempre affidare tutto al computer, e lasciarlo a sbrigarsela da solo.

### **Feather and Space**

*seril/o da Peler /-Iell'illper lo PBI Software. I <sup>J</sup>* 55 *BI-I Clless Dr.. Fosler Cily, Col 94404,*

Con Feather and Space siamo in piena arcade: sul pianeta ZONAR, affidato alla nostra stazione galattica, creature aliene hanno effettuato una perfetta invasione in grande stile, con l'intento di distruggere le tre navicelle e far prigionieri gli occupanti. Siamo in possesso di tre tipi d'arma, montati sulle scialuppe. Un cannone che spara in linea retta, bombe da lanciare e bombe roteanti a mo' di elica, per la

verità abbastanza difficili da utilizzare. Oltre tutto, a complicare le cose, contribuisce il fatto che gli uomini della stazione spaziale, stranamente simili, in tuta spaziale, allo lacchi dei cartoni animati, escono nei momenti più impensati contribuendo a rendere la vita difficile alle unità volanti, che già hanno un bel da fare per badare a se stesse.

Non manca la frecciata sarcastica; ai livelli più avanzati compaiono, ad alta quota, strani dirigibili marcati IBM (Intergalactic Bullistic Missiles, alla faccia della cortesia dei rapporti), che, ovviamente, se distrutti, portano una cesta di punti.

Gioco dotato di buona grafica, divertente anche se un poco statico, è organizzato in maniera molto piacevole (c'è anche una dedica e, perfino una minaccia di morte per i copiatori pirata); ha soprattutto il pregio di essere anche molto spiritoso; una per tutte: gli invasori, rappresentati da grossi uccellacci, quando colpiti, vanno in

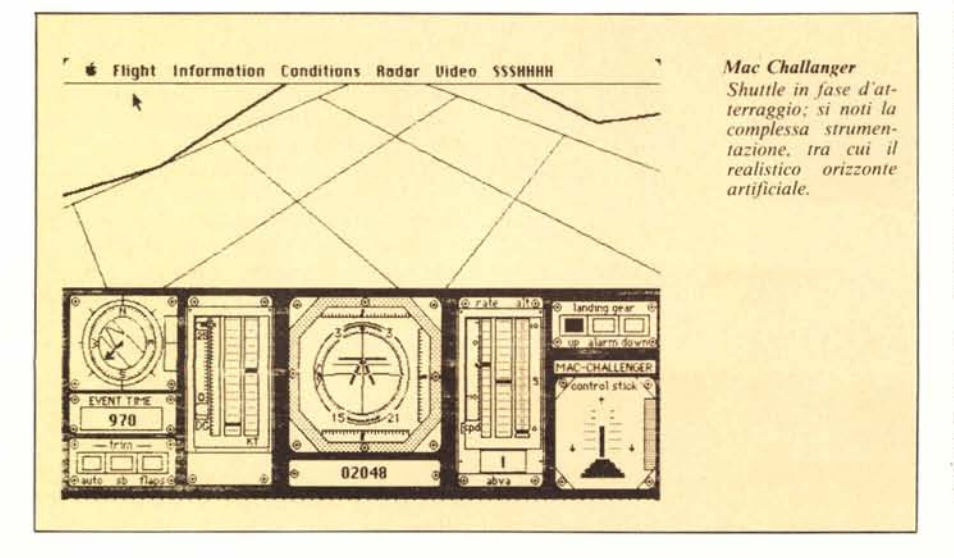

fiamme e precipitano sotto forma di pollo arrosto.

Molto immediato, facile da capire, è giocabile, essendo affidato interamente al mouse, senza grave difficoltà anche da bambini di età piuttosto piccola.

### **Ground Zero**

*Aegis Dev, IlIc.: 2210 Wilsllire Bh'd ..* 277: *Las Allgeles. Col. 90403*

Ground Zero: siamo ancora in guerra; il gioco comincia con un particolareggiato disegno di un 'esplosione atomica di un realismo davvero elevato.

Il gioco si articola su 4 livelli, corrispondenti a 4 gradi militari, tra cui ci viene chiesto di scegliere all'inizio del gioco; ad ognuno corrisponde un particolare settore di difficoltà.

Viene mostrata una città, in prospettiva, dotata di silos, strade, fabbriche, difesa da alcune postazioni antiaeree. Queste sono dotate di missili, che vengono lanciati premendo il mouse; l'originalità sta nel fatto che si punta una locazione dello schermo, si preme il mouse, e viene visualizzata la traiettoria del missile che esploderà solo nel punto indicato. Questo rende molto più complesso, piacevole e vario il gioco stesso. Infatti non ha più senso realizzare un fuoco di sbarramento con tiri combinati a caso, il che renderebbe un poco bovino il gioco, ma occorre giocare di anticipo, riflettendo su dove scoppierà effettivamente il nostro missile,

L'esplosione, che si espande realisticamente, consente di intercettare anche il tiro avversario; a difesa concorrono anche le schegge dell'esplosione stessa per cui un missile ben centrato permette di realizzare molti più punti 'del solito sparo inconcludente da notte di fine d'anno.

Il gioco non si interrompe dopo es-

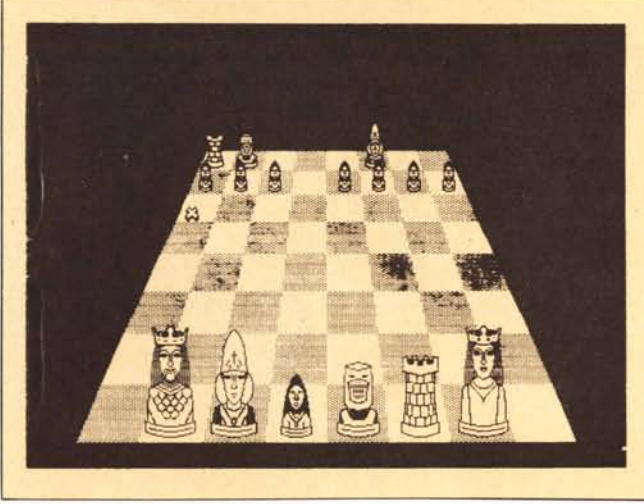

*Alice - Si noti il disegno in prospettiva.* 

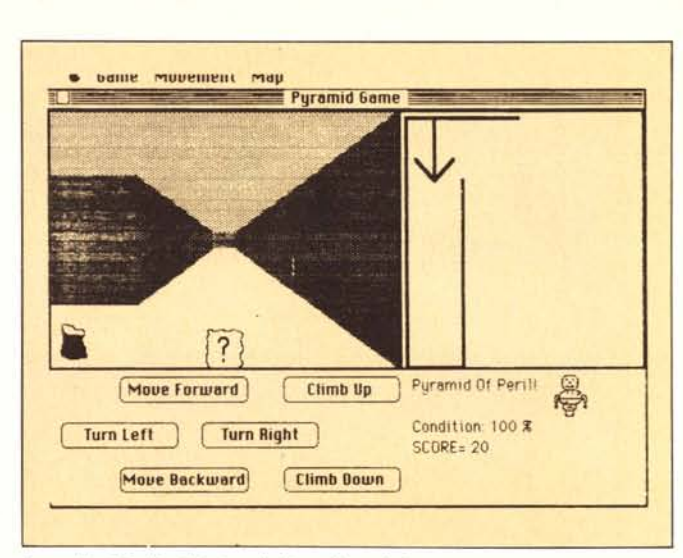

*Pyramid of Peril - Chi ci sarà dietro l'angolo?* 

sere stati colpiti. Perché termini occorre che tutta la città venga distrutta, o che si raggiungano 25.000 punti. Questo evita la frustrante interruzione del gioco sul più bello, come generalmente accade con giochi di più modesta fattura. Gioco dotato di una grafica straordinaria, forse la migliore vista in questa prova, consente di giocare a lungo senza annoiarsi. Pur non essendo dotato di molte opzioni, risulta sempre vario e mai ripetitivo senza mai scadere nel meccanico; i livelli sono ben intervallati (risultano articolati soprattutto sulla velocità e sul numero degli avversari presenti contemporaneamente sullo schermo) anche se il maggiore (City Shielder, livello 15) è davvero da esperti.

Essendo la versione 2.2 già del 1984, è lecito prevedere che sia in preparazione una versione ancora migliorata, che potrebbe rappresentare davvero il top in questo genere di giochi.

### **Mac Challenger**

*Aegis Del'. Il/c.: 2210 Wilshire Bll'd.* 277: *Las Angeles. Cal 90403*

Lasciamo i guerreggiamenti rambiformi per passare alla accurata simulazione dell'atterraggio dello Space Shuttle all'aereoporto Kennedy. L'autore di Mac Challenger ringrazia, infatti, per la collaborazione la NASA, che ha contribuito non poco a fornire i dati per la realizzazione del programma. Il gioco, dopo le solite videate di presentazione, mostra un pannello di comando con radar, orizzonte artificiale estremamente realistico, cronometro di conto alla rovescia, pilota automatico, cloche e quadranti indicatori. La porzione superiore dello schermo mostra l'area di atterraggio, con la pista evidenziata, che si sposta in maniera molto suggestiva con immediata rispondenza ai comandi.

Gioco molto realistico, ci è particolarmente caro per essere stato realizzato in FORTH, in particolare in quello della Micromotion. Giunto alla versione 2.0, consente discreti livelli di difficoltà, e rappresenta una valida alternativa al puro gioco d'azione.

### **Through The Looking Glass**

*Technisoft Eng .. PO BOX* 563. *Bremerten. W. 983/0*

Through the looking glass (ALICE) è un gioco parzialmente atipico; è la storia, anzi una trasposizione della vicenda di Alice nel Paese delle Meraviglie in chiave computeristica. Il campo di battaglia è una scacchiera dove Alice, assunte le prerogative di un pezzo a nostra scelta, lotta contro un completo schieramento (scacchistico) nemico, con le regole di questo gioco stesso.

Le difficoltà possono essere graduate scegliendo pezzi diversi (è ovvio che un cavallo ha minore forza di una torre); si aggiunge, al tutto, la complicazione della presenza di una botola che, in corrispondenza di qualsiasi casella, occupata o meno, si può spalancare per inghiottire il malcapitato.

Gioco dalla superlativa realizzazione grafica (non dimentichiamo che è stato prodotto dalla Apple stessa), forse un poco funereo per il prevalere dei toni scuri e neri, è estremamente rapido e ciò porrà, forse, all'inizio, qualche problema al principiante. Si intravede, in esso, la notevole maestria dei programmatori Apple, che hanno lavorato di fino nella realizzazione di questo piccolo capolavoro.

Eccellente sotto i più diversi punti di vista.

### **Pyramid Or Perii**

Ancora un gioco scritto in FORTH

(a dimostrazione della potenza e della rapidità di tale linguaggio) per una versione Mac della classica adventure.

Qui, ancora una volta, grafica e tecnica peculiare del tipo di gioco (ricerca di messaggi, di bottino, di armi; difesa da insidie e nemici) si sposano in un risultato di qualità. Buono il suono (viene addirittura simulato il battere dei passi). Piuttosto complicato (gioco e grafica sviluppati tridimensionalmente) si basa molto sull'uso e la comprensione di una serie di messaggi, lasciati dalle precedenti spedizioni; l'essere questi scritti in inglese ed il fatto di essere basati, talora, su doppi sensi, rende arduo l'uso perfetto del gioco da chi non ha una più che discreta padronanza della lingua.

### **Gato**

*disegnato da B. SCOli.* J. *Rhodes.* S. *Hile Consulair. Palo Alto. Cali/arnia*

Gato era una classe di sottomarini, varati durante la seconda guerra mondiale, destinati a funzionare da caccia, appoggio, incursione, nelle acque del Pacifico.

L'armamento di tali sommergibili includeva 24 siluri (sei bocche anteriori e quattro posteriori) e 40 mine subacquee, lanciabili attraverso le stesse bocche.

L'armamento di superficie era rappresentato da cannoni da tre pollici e mitragliatrici da 20 millimetri. Era inoltre dotato di due periscopi; uno a grande angolo ed uno più piccolo, quest'ultimo destinato ad azioni d'attacco essendo più difficilmente visibile.

Il moto era assicurato da 4 motori diesel Fairbanks di superficie e 4 motori elettrici (alimentati da 252 batterie) Elliot della potenza di 5.400 e 2.700 Hp rispettivamente. L'autonomia era di 12.000 miglia in superficie e

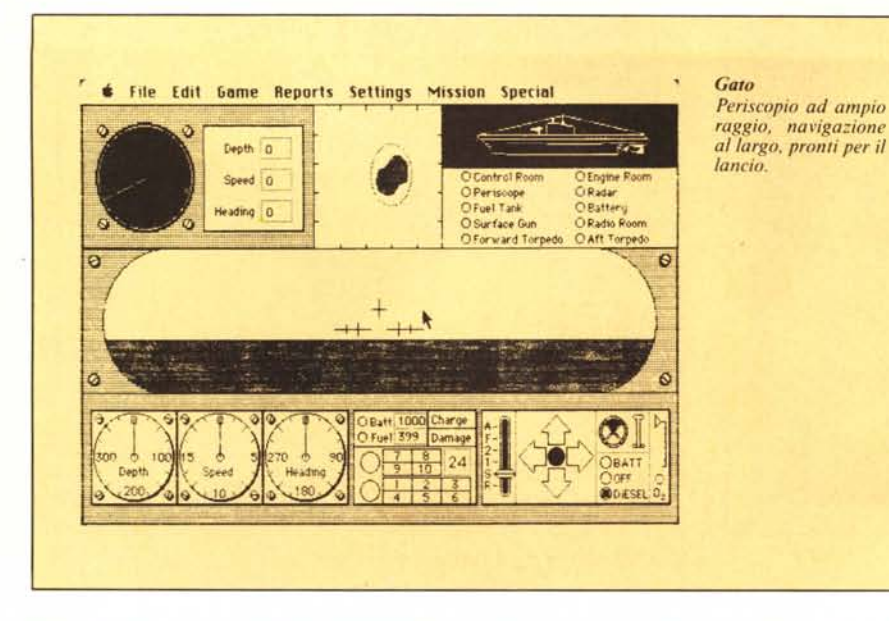

di 95 miglia (a 5 nodi) in immersione. Il loro costo si aggirava sui 7 milioni di dollari e ne furono costruiti 12 esemplari. La serie fu definitivamente smantellata nel 1984.

Perché tutta questa tiritera? Perché GATO è forse il gioco più realistico che c'è capitato di provare. Ognuno dei particolari (e molti altri che abbiamo tralasciato) fin qui descritti (tranne forse il costo) ha, presto o tardi, importanza nel gioco. Ed è davvero, senza voler fare alcun torto agli altri, il gioco che ci ha entusiasmato maggiormente. Scritto in linguaggio C, ma ciononostante rapido ed accurato, possiede opzioni complesse e ben articolate. Tanto per intenderei è possibile, oltre al livello di gioco, scegliere il tipo di missione desiderata (caccia, posamine, appoggio ad un convoglio, modalità di navigazione, ecc.). L'efficienza dell'azione dipende, inoltre, dal perfetto funzionamento di tutti i componenti, per cui è possibile conoscere, in ogni momento lo stato di efficienza delle singole unità (sala macchine, timone, armamento, radio, radar, armi di superficie).

Il programma ha, inoltre, un simpatico modo di trasmettere e ricevere messaggi, che vengono inviati in codice Morse, pur essendo, ovviamente, visualizzato il loro significato, in lettere, sullo schermo.

La grafica è notevole, e comunque articolata in videate diverse e non manca una parte sonora, anch'essa ben fatta.

Game di simulazione di livello superiore (inutile dire, lo si era capito, che è quello che giochiamo più volentieri), consente una tale varietà di gioco da non essere praticamente mai prevedibile.

Accurato, a finissima risoluzione, dimostra, oltre tutto, come i moderni

linguaggi non abbiano nulla da invidiare al linguaggio macchina.

Allorché si decide di uscire, compare un provocatorio messaggio del tipo «Possibile che tu voglia lasciare un gioco cosÌ eccitante?».

Confermiamo che non sempre abbiamo risposto di si.

### **Conclusioni**

Il tempo e lo spazio sono tiranni; confermiamo che non ci spiacerebbe rimanere qui ancora a parlare di altri giochi, anch'essi provati, ma che la dura legge della forbice relega a ruoli di pura citazione; ricorderemo allora L1- FE, ancora della Apple, che farebbe felice Giustozzi, e le sue affezionate cellule bidimensionali, per la elegante risoluzione grafica e la rapidità. Ancora Mac Gammon, della Expert Software; Mac Fair, gioco di mercato realizzato in Basic della Microsoft; oppure il Bridge 4.0 della Artworkx, molto ben realizzato e dal prezzo modestissimo.

Ma occorre concludere!

Ciononostante un'idea di Mac giocherellone ve l'abbiamo data! Chi ha detto che Catone il Censore stava davvero a rompere l'anima al prossimo tutta la santa giornata? Anche lui, forse di nascosto, giocava!

Perché non dovrebbe farlo il nostro americanone?

Certo, non si può pensare di acquistare un Mac solo per giocarci, ma ci piace in ogni modo immaginare il manager che la sera, quando non lo vede nessuno, tira fuori dal cassetto Invaders, magari prestatogli dall'amico capitano d'industria, e telefona alla moglie per quel maledetto consiglio di amministrazione dell'ultimo momento.

**Rimando alla voce principale**

MÆ

La monografia tratta in modo esauriente e completo i concetti.<br>e le voci fondamentali

**LA se**

**DefiniZione** della voce

Voce

Campo<br>di appartener della voce

**Traduzione italiana**

Sinonimi nglesi e italiani

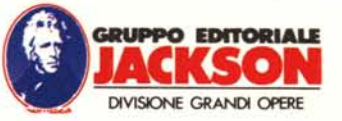

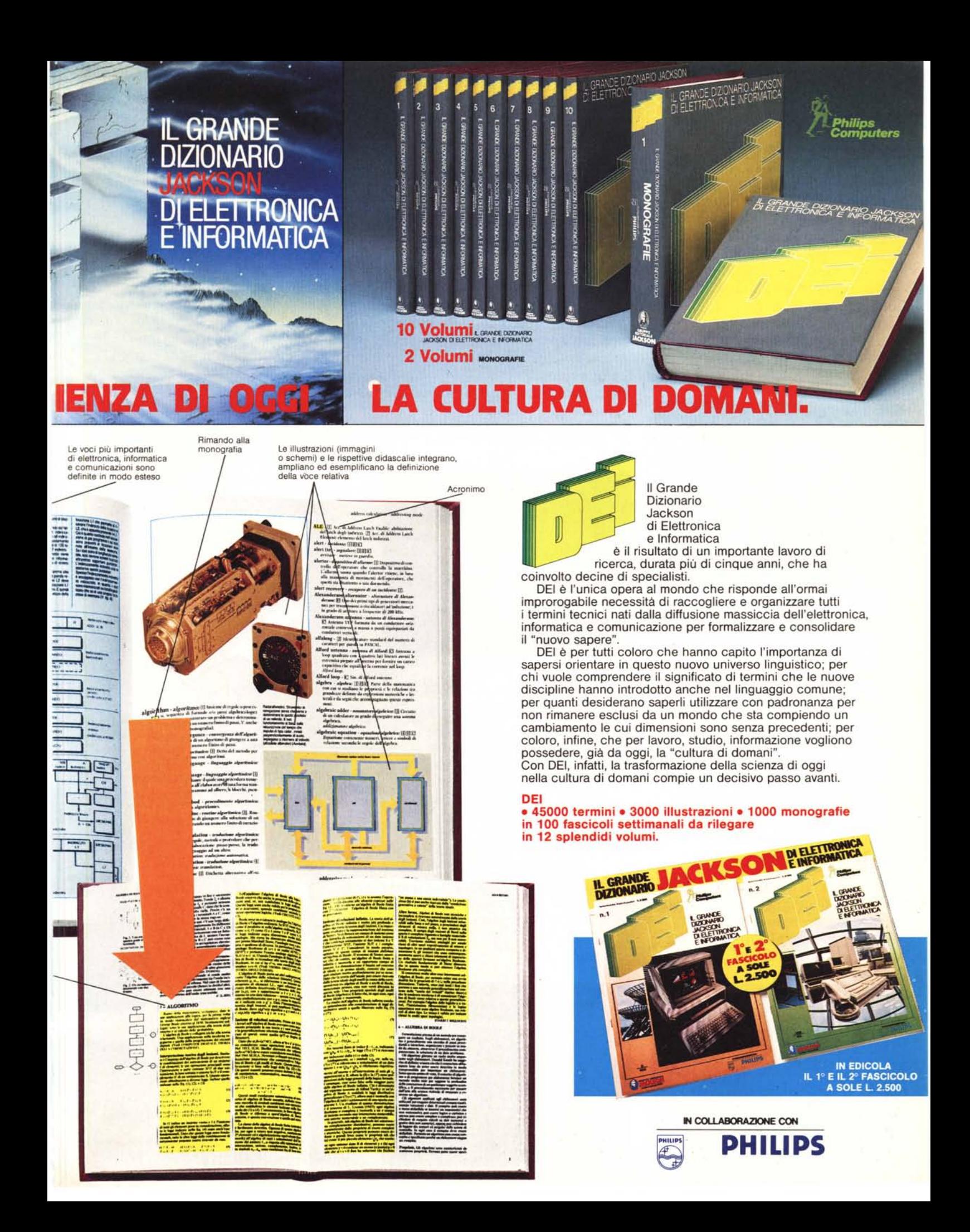

### **I programmi a corredo**

### Trattamento testi "QUILL"

Permette tutte le operazioni più comuni come scrivere una o più lettere con indirizzi diversi, impaginare un manuale, creare listini di vendita, preparare documentazioni di prodotti, redigere articoli giornalistici, realizzare tesi di laurea. Il trattamento elettronico dei testi con questo programma è molto rapido e garantisce risultati impeccabili.

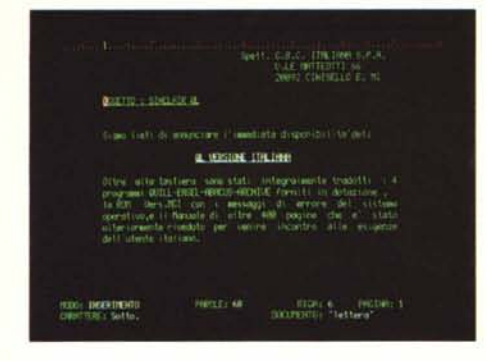

### Gestione dati "ARCHIVE"

Con Sinclair QL e questo programma, diventa semplice elaborare dati e informazioni nella maniera più congeniale alla risoluzione dei problemi, perchè si ha a disposizione un sistema di estrema flessibilità e potenza. Una tipica applicazione realizzabile è la gestione di una serie di nominativi con delle informazioni associate ad ognuno di essi, come può essere l'elenco dei pazienti di un medico o i clienti di un professionista.

Ma è anche facile catalogare articoli, bibliografie, che è possibile richiamare per autore o per argomento, o archiviare e analizzare tutte le risposte di un questionario.

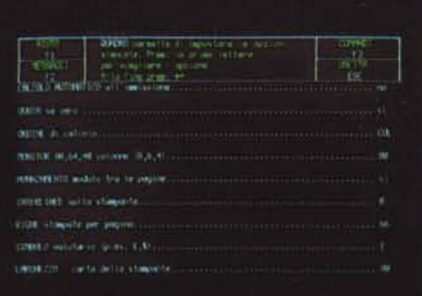

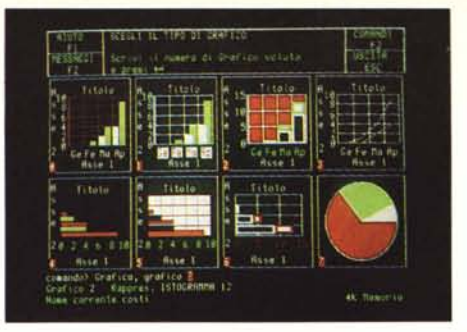

### Grafica commerciale "EASEL"

Questo programma permette di trasformare una serie di numeri in un grafico con una vasta scelta di forme e colori.

Più dati possono essere illustrati sullo schermo e stampati poi su carta, si ha così la possibilità di fare confronti immediati.

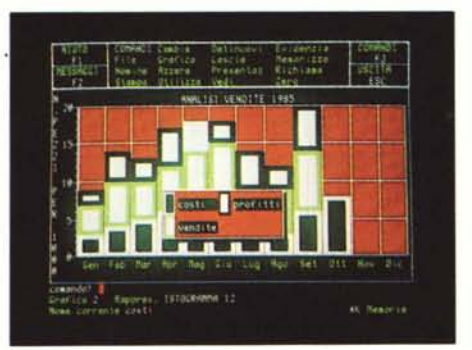

### Foglio elettronico "ABACUS"

Fare un budget è un'occupazione a cui tutti i manager si dedicano almeno una volta l'anno. Ma spesso, in condizioni di incertezza, è comodo vedere sviluppata una previsione, un andamento partendo da diverse ipotesi iniziali. Il programma ABACUS, oltre a questo permette la preparazione di: previsioni di vendita, analisi di costi di produzione, modelli di tasse (740), listini prezzi con diverse scale sconti, proiezioni finanziarie, analisi di investimenti e molte altre applicazioni.

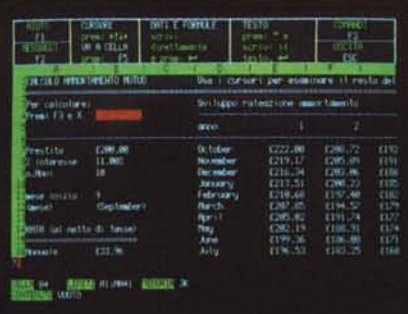

## **new**

Per poter sfruttare al massimo le caratteristiche del QL e dei quattro programmi in dotazione, la Sinclair in collaborazione con alcune aziende di fama internazionale ha approntato una serie di periferiche dalle caratteristiche d'avanguardia: all'altezza del Sinclair QL. Di questo sistema, estremamente aperto e flessibile, fanno parte il monitor, la stampante, le espansioni RAM e i microfloppy.

### **Monitor QL14**

È a colori ed è prodotto dalla Fidelity. Il suo design è particolarmente curato e lo schermo è antiriflesso. Ha un video a 85 colonne, caratteristica particolare del QL, e una risoluzione di 400 linee al centro con una- banda passante di 12 MHZ che consente la visualizzazione di un ampio spettro di segnali.

L'ingresso del segnale è in RGB, come il QL preferisce, ed è effettuato tramite una presa sfandard EURO-SCART. Le dimensioni molto contenute (375x375x390mm) permettono il facile inserimento in qualsiasi posto di lavoro.

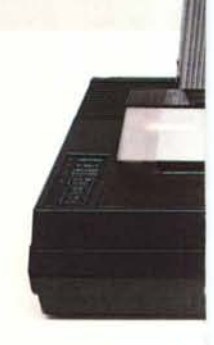

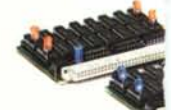

### **Versione Italiana**

# **Sinclair QL:** personal office

### **Stampante SP 1000 QLPrinter**

Realizzata dalla SEIKOSHA, azienda leader del settore, la QLPRINTER è quanto di meglio si possa collegare al Sinclair QL. Completamente compatibile con il QL versione italiana ne utilizza tutti i caratteri compresi quelli grafici. E particolarmente indicata per il programma Trattamento Testi "QUILL", in quanto pemette di sfruttare tutte le possibilità di questo programmma. Stampa in bidirezionale in modo standard a 100 cps e in alta qualità a 20 cps. La scelta di caratteri è molto vasta: Pica, Elite Proporzionale, Italico, Condensato per un totale di 12 set. Può elaborare carta in moduli continui e fogli singoli e stampa un originale più due copie.

Il design è particolarmente curato e si sposa con quello del Sinclair QL. Le sue dimensioni sono: 390xl19x266 mm.

 $-0.$ 

### **Microfloppy da 3,5"**

Tra le periferiche il "Sistema MFloppy 3,5" era sicuramente il più atteso, perchè semplifica e rende più veloce il lavoro con il QL. Studiato e realizzato dalla Micro Peripheral, utilizzando gli Standard QDOS e le caratteristiche Multitasking, questo sistema incorpora una ROM italiana per i messaggi di errore di sistema. L'interfaccia drives permette di collegare fino a 4 Mfloppy da 720 K formattati per un totale di ben 2,88 Mbytes che è una capacità incredibile per un computer personale.

L'interfaccia aggiunge inoltre diversi nuovi comandi al già esteso SuperBasic del OL, rendendo la programmazione ancora più rapida. In dotazione al Drive principale

viene fornito un dischetto contenente alcuni programmi di Utilità che permettono di effettuare moltissime operazioni importanti come le copie dei Files da Microdrive a Disco e viceversa, le cancellazioni degli stessi, singolarmente oppure a gruppi, l'analisi della Directory ecc. L'estrema facilità d'uso, l'emulazione Microdrive l'eccezionale rapporto prezzo/Byte fanno di questo sistema l'unica e ideale memoria di massa del QL.

### **Espansioni RAM**

128 K di memoria RAM sono tanti, ma per venire incontro alle esigenze degli utilizzatori dei programmi particolarmente complessi e ricchi di dati, la Sinclair ha reso disponibile una serie di espansioni di memoria RAM fornite in moduli da: 64-128-256-512 K che portano il QL alla straordinaria capacità di 640 K bytes di RAM. Si inseriscono nello SLOT di espansione del QL e trovano alloggiamento all'interno dello stesso, sono alimentate dal computer e non pregiudicano la trasportabilità del sistema.

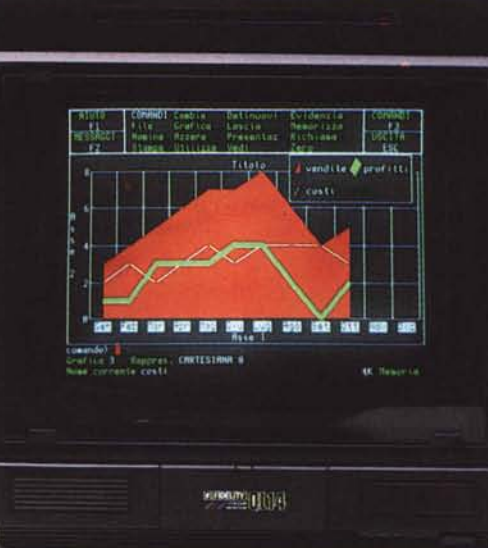

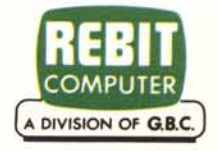

# **Dai un taglio al passato.**

### **OPEN ACCESS, l'unico sistema a memoria virtuale, per chi aveva bisogno di più programmi.**

Con Open Access si valutano cifre, si disegnano grafici a colori a tre dimensioni, si producono dattiloscritti, si trasmettono dati in tutto il mondo, si gestiscono gli appuntamenti. Basterà inserire i dati una sola volta, qualsiasi numero di applicazioni si vorrà usare. Il segreto delle possibilità eccezionali di Open Access è la gestione delle informazioni con un sistema relazionale di data base. Open Access garantisce un vero «accesso aperto» ai dati con modalità a piacere. Si potrà per esempio, avere accesso fino

a cinque file contemporaneamente e in seguito trasferire le informazioni di data base in fogli elettronici, inserirli in rapporti e trasmetterli ai vari partner in affari con l'accesso ad altri computer. Naturalmente si avrà sempre accesso ad altre informazioni e funzioni che aiuteranno a risolvere i problemi quotidiani di lavoro. Open Access offre una straordinaria funzionalità, documentazione e supporti dettagliati in italiano, display a finestre, memorizzazione virtuale e soprattutto integrazione.

**OPEN ACCESS, nato dall'esperienza SPI ~**

**NUOVA RELEASE VERSIONE ITALIANA** **Dati** tecnici: data base: 32.000 records; relaziona fino a 5 file *agenda:* multi-utente

*spreadsheet:* 3.000 x 216; linka 4 fogli in contemporanea *comm.:* 9.600 baud in duplex o semi-duplex, accede direttamente ai file di altri computer.

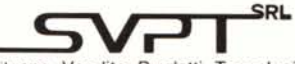

Sviluppo Vendite Prodotti Tecnologici Via Val Cristallina, 3 - 00141 Roma (Italia) Tel. (06) 8278951 Ricerca automatica - Telex 622147 SVPT I